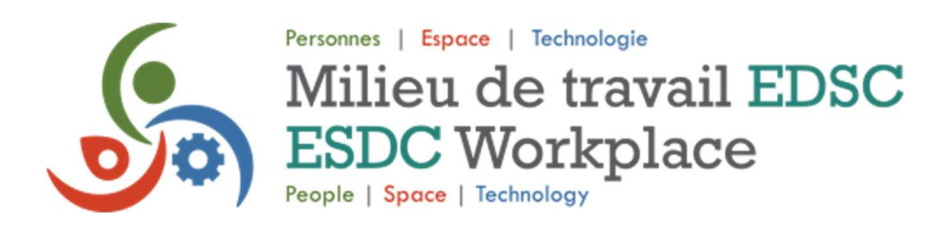

## How to Navigate the ESDC Workplace & You Platform

## **Hints**

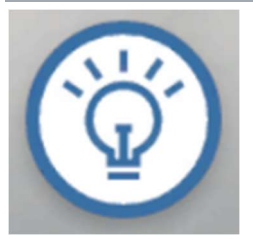

If you are unsure where to go next, click the Hints button to be guided to different areas and information you may have missed.

Map

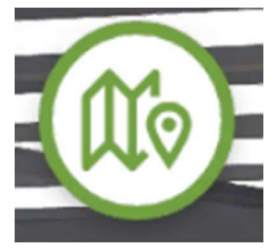

Click on the map to get an overview of the different areas on the platform and to jump quickly from one area to another.

## Back

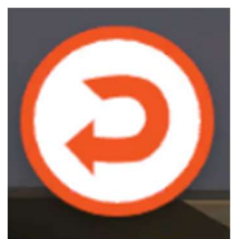

The areas of the platform that can be accessed using the Back button follow the same order as the areas shown on the map.

## Hover and Click

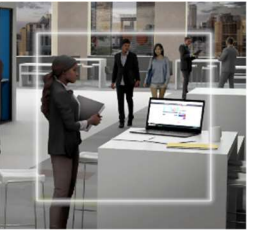

As you navigate through the platform, hover your mouse over areas to discover additional information and videos regarding ESDC Workplace.